## **Accessing Online Learning Tools at Home**

Parents, please check the web page(s) of your child's teacher(s) to view assignments. Your child will access online learning websites that they use at school to complete assignments and to communicate with their teachers while at home. Below are directions to access these tools, if needed. If you have questions or difficulty signing into accounts, please contact Mrs. Monticello: [dmonticello@visitationacademyparamus.org](mailto:dmonticello@visitationacademyparamus.org).

**Classworks** Every student in grade 1-8 received log in cards from their teachers with a username and password. Please go to the link below and have children sign in. Once they sign in they will go to the **Instruction** section to complete assignments assigned by their teachers.

<https://manager.classworks.com/catholicschoolsnj.org/>

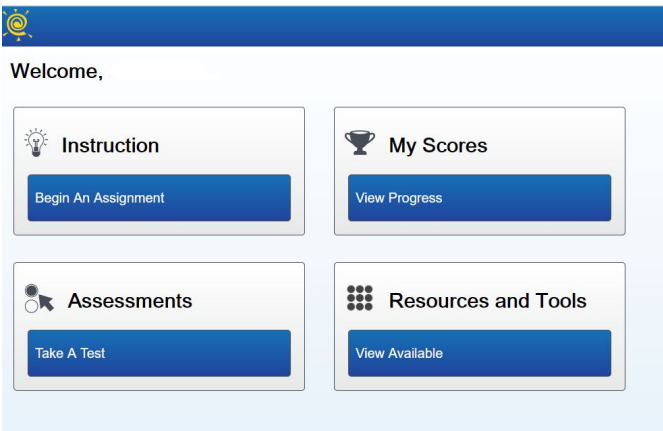

**IXL** Every student in grade 1-8 has received log in cards from their teachers with a username and password. Please go to the link below and have children sign in. You may also use the IXL app that you can download for iPad or Android. Once they sign in they will complete the lessons assigned by their teacher(s).

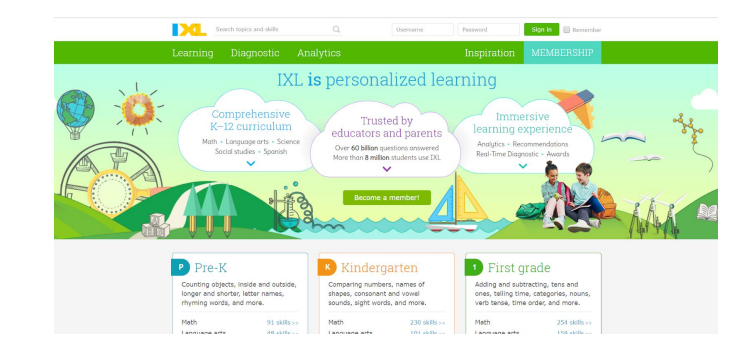

<https://www.ixl.com/>

## **Accessing Online Learning Tools at Home**

**Google Classroom** Middle school students in Grades 6-8 will access their Google Classroom accounts from home, as they normally do to complete assignments and receive messages from their teachers. During the time away from school, teachers in Grades 1-5 will also use Google Classroom to post assignments and messages to their students. Parents/students in grades 1-5 will go to the link below or can download the app for iPad or Android. Students in grades 4-5 will use their school gmail accounts to join their teachers' classrooms. Parents of students in Grades 1-3 will need a gmail account in order to join Google Classroom. If you need help setting up a gmail account for this purpose, please contact Mrs. Monticello via email.

Once you access Google Classroom you will go to the upper right-hand corner and click the plus sign (+) and select Join a Class. (See screenshots below) You will receive your teachers' class codes via a school messenger from Ms. Harrigan.

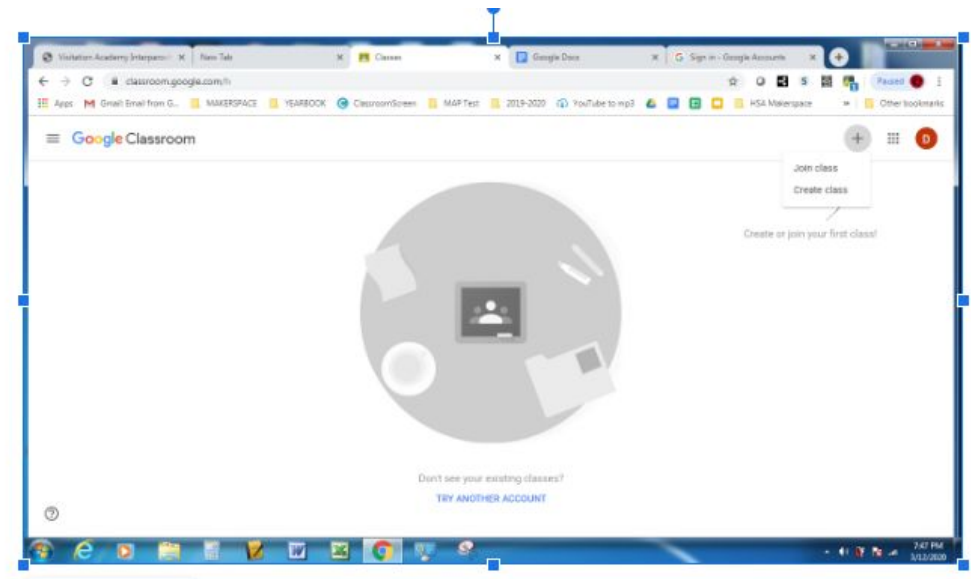

## <https://classroom.google.com/>

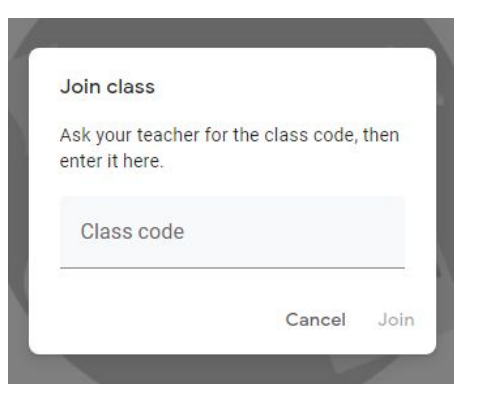

## **Accessing Online Learning Tools at Home**

Once your child joins their class(es), they will see messages and assignments from their teachers. If you or your child needs help using Google Classroom, please refer to the links below:

**[Student Quick Guide to Google Classroom](https://drive.google.com/file/d/1qoJjXMTaElp6s__-4khhvNbNiGV3eoPH/view?usp=sharing)** 

[A Student Guide to Google Classroom](https://docs.google.com/presentation/d/1s1P13UqDoMO5-uaW7Zkm5WzzZnFaqcnEzMzLgPEUaC4/edit?usp=sharing)